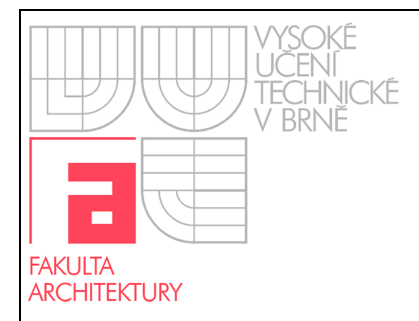

Ovládání audio/video techniky  $A390 - A01A$ 

## **1. SPUŠTĚNÍ PREZENTAČNÍ TECHNIKY**

Všechna zařízení se spouští a ovládají pomocí dotykového panelu postaveného na katedře.

**Dotkněte se černé obrazovky panelu** 

**Dotkněte se tlačítka Start na obrazovce** 

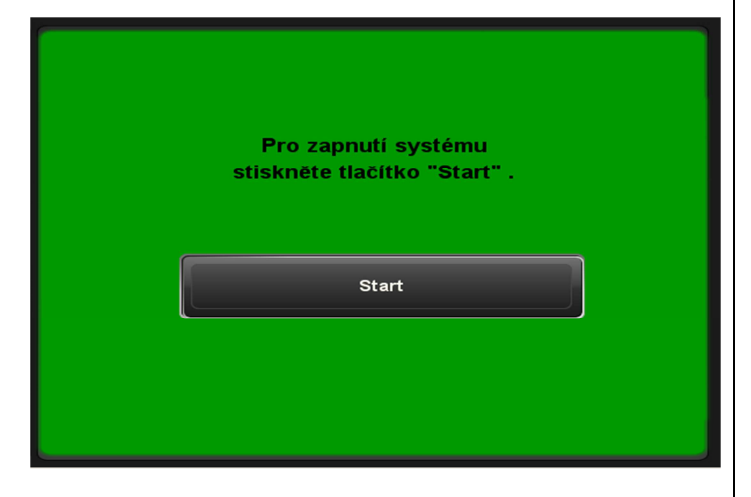

#### **2. VOLBA TYPU PREZENTACE**

Automaticky se spustí projektory, ozvučení a osvětlení místnosti.

# **Vyberte si:**

**PREZENTACE Z PC**  (stejné zobrazení na obou plátnech)

**PREZENTACE Z VIZUALIZÉRU**  (stejné zobrazení na obou plátnech)

#### **PREZENTACE Z NOTEBOOKU**

(stejné zobrazení na obou plátnech) Pokud se Vám na plátně nezobrazí plocha z notebooku je potřeba aktivovat výstup na notebooku pomocí klávesových zkratek např.  $\mathsf{Fn}$  –  $\Box / \Box$  nebo textem CRT/LCD.

#### **PREZENTACE DVOJITÁ (PC + Vizualizér)**

(na jednom plátně budete mít PC a na druhém Vizualizér)

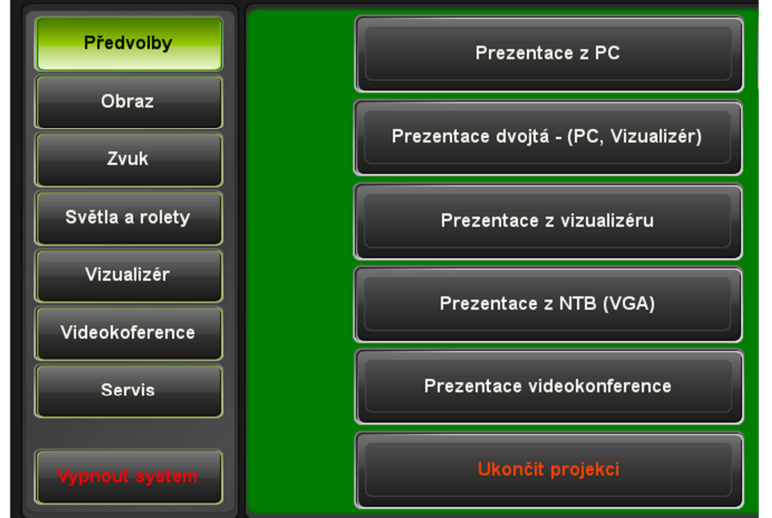

### **UKONČÍT PROJEKCI**

Po ukončení projekce se vypnou pouze dataprojektory. **Ozvučení je v provozu**.

### **3. VYPNĚTE SYSTÉM**

Na další obrazovce potvrdíte tlačítko **- Ano**  Po vypnutí systému se vypnou všechna zařízení.

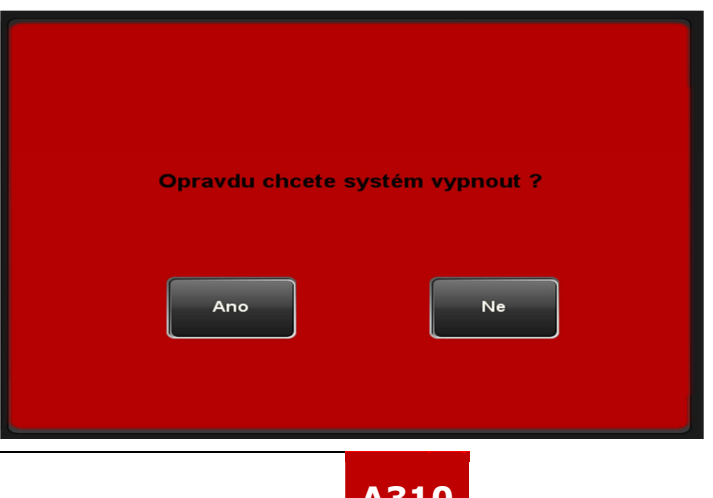

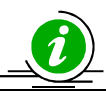

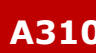